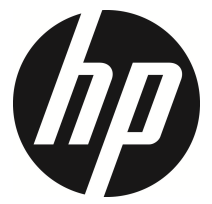

f330

Auto videocamera Manuale Utente

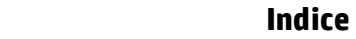

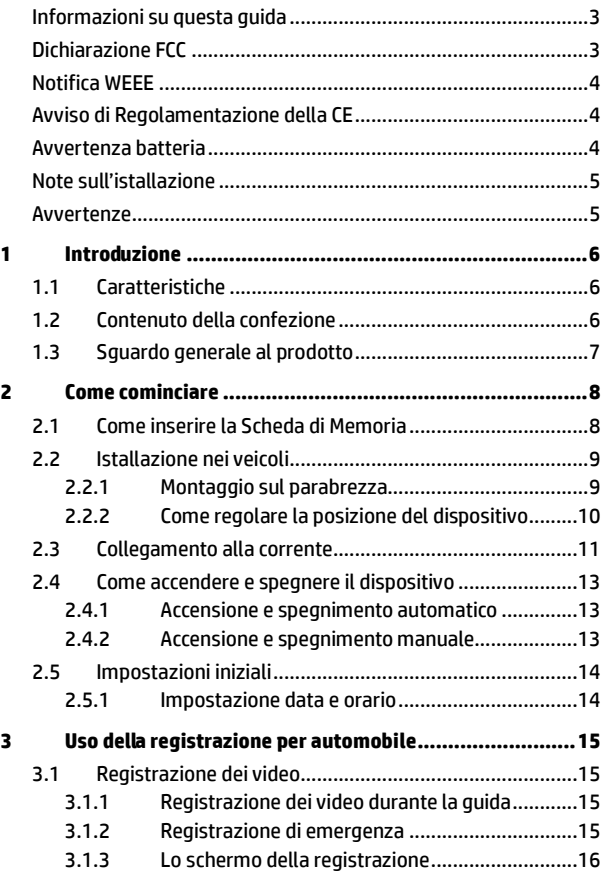

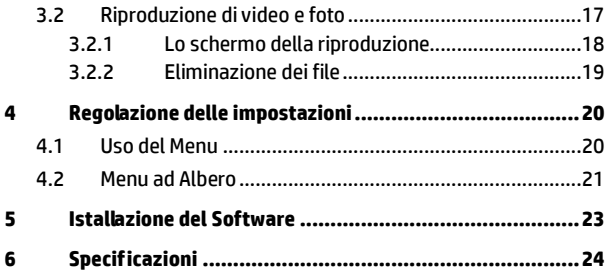

## **Informazioni su questa guida**

Il contenuto di questo documento ha scopo informativo ed è soggetto a modifiche senza preavviso. Noi abbiamo fatto tutto il possibile per garantire che questa Guida dell'utente fosse accurata e completa.

Tuttavia non ci assumiamo alcuna responsabilità per qualsiasi errore od omissione che vi si possa riscontrare.

Il fabbricante si riserva il diritto di modificare le specificazioni tecniche senza preavviso.

## **Dichiarazione FCC**

Questa apparecchiatura è stata testata e trovata conforme con i limiti di un dispositivo digitale di Classe B, in base alla Parte 15 dei Regolamenti FCC. Questi limiti sono stati previsti per fornire una protezione ragionevole dalle interferenze dannose in un'installazione residenziale. Questa apparecchiatura genera, usa e potrebbe irradiare energia di radiofrequenze e, se non viene installata e usata in conformità con le istruzioni, potrebbeb causare interferenze dannose alla radiocomunicazioni. Tuttavia non v'è garanzia che non possa capitare qualche interferenza in una particolare installazione. Se questo apparecchio causasse un'interferenza dannosa alla ricezione radiotelevisiva, cosa che si può facilmente determinare accendendo e spegnendo l'apparecchio, si incoraggiano gli utenti a cercare di correggere l'interferenza con uno o più dei seguenti metodi:

- Riorientare o riposizionare l'antenna ricevente.
- Aumentare la distanza fra l'apparecchio e il ricevitore.
- Collegare l'apparecchio ad una presa su un circuito diverso da quello a cui è collegato il ricevitore.
- Consultare il distributore o un tecnico esperto di radio/TV per averne aiuto.

Questo dispositivo è conforme alla Parte 15 dei Regolamenti FCC. La sua operazione è soggetta alle due condizioni seguenti: (1) Questo dispositivo non deve causare interferenze dannose, e (2) questo dispositivo deve accettare le interferenze ricevute, comprese le interferenze che possono causare un'operazione indesiderata.

Avvertenza FCC: Cambiamenti e modifiche non espressamente aprovate dalla parte responsabile per la conformità potrebbero invalidare l'autorizzazione dell'utente ad operare questo apparecchio.

### **Notifica WEEE**

#### **Smaltimento dei Rifiuti di Apparecchiature Elettriche ed Elettroniche e/o Batterie da parte degli utenti nelle abitazioni private dell'Unione Europea.**

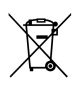

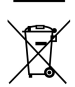

Questo simbolo sul prodotto o sulla confezione indica che questo oggetto non si può gettare via come i normali rifiuti domestici. Gli apparecchi e/o le batterie si devono buttare consegnandoli al sistema di ritiro applicabile per il riciclaggio degli apparecchi elettrici ed elettronici e/o batterie. Per ulteriori informazioni sul riciclaggio di questo apparecchio e/o batteria, contattate il vostro ufficio comunale, il negozio dove avete acquistato l'apparecchio o il locale servizio di raccolta dei rifiuti domestici. Il riciclaggio dei materiali aiuterà a conservare le risorse naturali e assicurerà che vengano riciclati in una maniera che protegga la salute e l'ambiente.

## **Avviso di Regolamentazione della CE**

Il prodotto qui descritto è conforme ai requisiti della Direttiva di Bassa Tensione 2006/95/CE, della Direttiva EMC 2004/108/CE e della Direttiva RoHS 2011/65/CE.

### **Avvertenza batteria**

- Caricare sempre utilizzando il sistema fornito. Un utilizzo non corretto della batteria potrebbe causare esplosioni.
- Non smontare o forare la batteria ed evitare che la batteria entri in cortocircuito.
- Le batterie potrebbero esplodere se esposte a fiamme libere. Non gettare mai le batterie nel fuoco.
- Smaltire le batterie usate attenendosi alle normative locali.
- **Non sostituire le batterie personalmente, ma richiedere l'assistenza del rivenditore.**

### **Note sull'istallazione**

- 1. Montare il dispositivo in prossimità dello specchio retrovisore per ottenere la migliore vista in campo aperto.
- 2. Assicurarsi che la lente sia entro il raggio di azione del tergicristallo per garantire una veduta chiara anche quando piove.
- 3. Non toccare la lente con le dita. Potrebbe rimanere del grasso delle dita sulla lente con il risultato di video o istantanee non chiari. Pulire regolarmente la lente.
- 4. Non montare il dispositivo su una finestra colorata. Così facendo si potrebbe danneggiare la pellicola colorata.
- 5. Assicurarsi che la posizione di montaggio non sia impedita dalla finestra colorata.

### **Avvertenze**

- Usare solo il caricatore autorizzato.
- ◆ Non smontare mai il dispositivo.
- ❖ Mai mettere la batteria in corto circuito.
- Impostare con precisione ora e data prima di utilizzare il dispositivo.
- Disporre della batteria in modo corretto.
- Esporre la batteria alla fiamma viva può causare un'esplosione.
- A motivo delle leggi locali e delle considerazioni sulla sicurezza dei veicoli, non operare il dispositivo mentre si guida.
- $\cdot$  Il sistema viene usato solo per usi non commerciali entro i limiti massimi permessi dalla legge applicabile. La nostra società non accetta alcuna responsabilità per qualsiasi perdita di dati durante l'operazione.
- Hewlett-Packard Company NON è responsabile della perdita di dati/contenuti durante il funzionamento.

### **Prima di iniziare ad utilizzare la videocamera per auto, l'utente deve accettare le dichiarazioni di cui sopra.**

# **1 Introduzione**

Noi vi siamo grati per l'acquisto di questo Car Recorder avanzato. Questo dispositivo è stato progettato specificatamente per la registrazione di video e audio in tempo reale durante la guida.

## **1.1 Caratteristiche**

- Videocamera Full HD (1920 x1080 @ 30fps)
- Schermo LCD a colori da 2.4"
- Up to 140° Lente grandangolare
- Rilevamento movimento
- Registrazione di emergenza automatica per il rilevamento di collisioni
- Supporta micro-SDHC fino a 32 GB (è richiesta velocità Classe 6 o superiore per la registrazione video HD)

## **1.2 Contenuto della confezione**

La confezione contiene i seguenti elementi. Se uno degli elementi è assente o danneggiato, rivolgersi immediatamente al rivenditore.

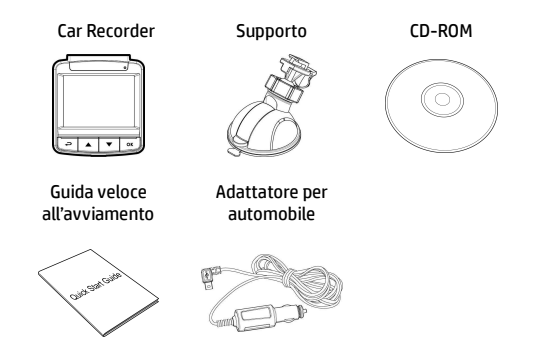

## **1.3 Sguardo generale al prodotto**

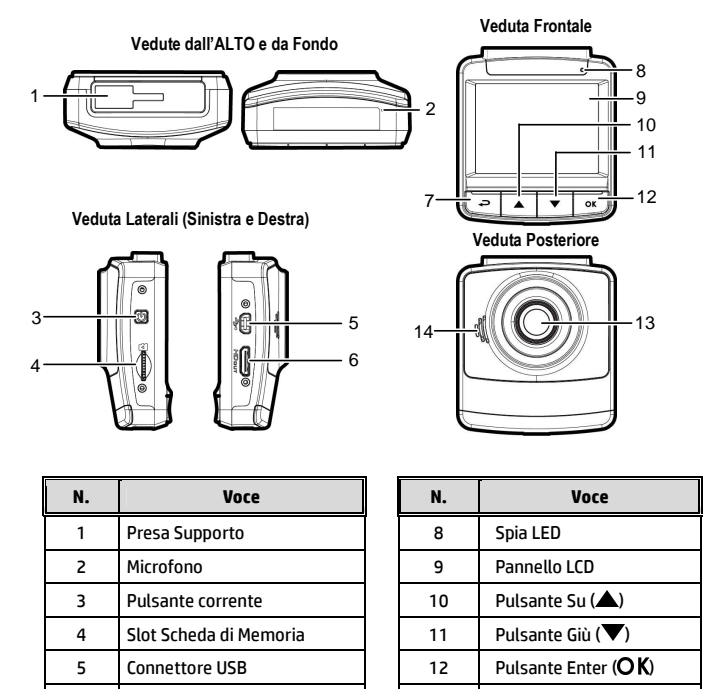

6 Connettore HD 13 Lente grandangolare 7 | Pulsante Indietro (- ) | | 14 | Altoparlante

#### **Nota**:

Per operare il dispositivo, premere i pulsanti corrispondenti (7,10,11,12) in base alle icone di guida mostrate sullo schermo.

# **2 Come cominciare**

## **2.1 Come inserire la Scheda di Memoria**

Inserire la Scheda di Memoria con i contatti dorati rivolti al retro del dispositivo. Spingere la Scheda di Memoria fino a che scatta al suo posto.

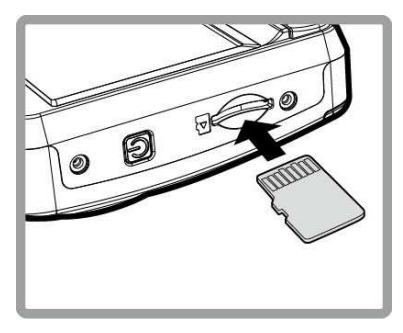

#### **Per rimuovere la Scheda di Memoria**

Spingere verso l'interno il bordo della scheda di memoria finché non si avverte un clic, quindi rimuoverlo dallo slot.

#### **Nota**:

1.Non rimuovere o inserire la Scheda di Memoria quando il dispositivo è acceso. Questo potrebbe danneggiare la Scheda di Memoria.

2. Si consiglia di utilizzare una scheda micro SD da 32 GB, velocità Classe 6 o superiore.

3. Si consiglia di formattare le schede micro SD prima dell'uso iniziale.

## **2.2 Istallazione nei veicoli**

### **2.2.1 Montaggio sul parabrezza**

1. Attaccare il supporto al dispositivo. Farlo scivolare nella staffa di supporto fino a che si sente un clic.

- 2. Prima di installare la staffa, utilizzare alcool per pulire il parabrezza e la ventosa della staffa. Attendere che si asciughi e premere la ventosa sul parabrezza.
- 3. Tenere la base saldamente sul parabrezza e premere in giù la ganascia per montare la staffa dell'auto al parabrezza. Assicurarsi che la base sia bloccata saldamente al suo posto.

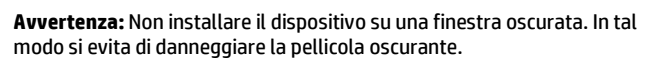

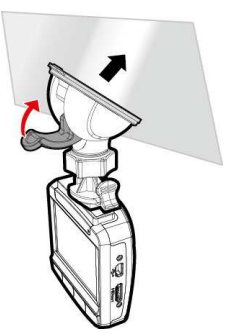

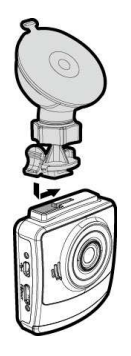

### **2.2.2 Come regolare la posizione del dispositivo**

1. Allentare la manopola per ruotare il dispositivo in verticale o in orizzontale.

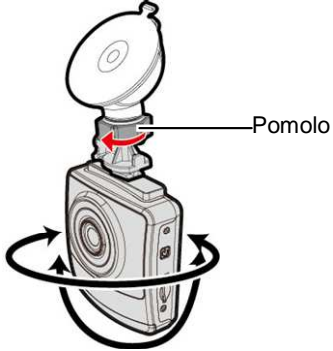

2. Poi stringere il pomolo per assicurarsi che il dispositivo sia bloccato saldamente al suo posto.

## **2.3 Collegamento alla corrente**

Usare solo l'adattatore per automobile in dotazione per accendere il dispositivo e caricare la batteria incorporata.

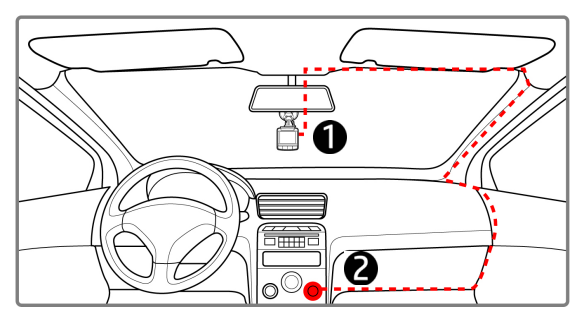

- 1. Collegare un capo dell'adattatore per automobile al Connettore USB del dispositivo.
- 2. Inserire l'altro capo del caricatore per automobile nella presa dell'accendino per sigarette del veicolo. Quando si avvia il motore del veicolo, il dispositivo si accende automaticamente.

#### **Nota**:

1. Il LED rosso indica che la batteria è in carica; quando si collega il cavo di alimentazione dei dispositivi per la carica e la spia rossa lampeggia significa che la temperatura del dispositivo è troppo elevata e si deve scollegare immediatamente il cavo di alimentazione.

2. Se la temperatura ambiente raggiunge i 45°C o oltre, l'adattatore per auto è ancora in grado di fornire alimentazione alla videocamera, ma non può caricare la batteria. È una caratteristica della batteria ai polimeri di litio e non si tratta di un'anomalia.

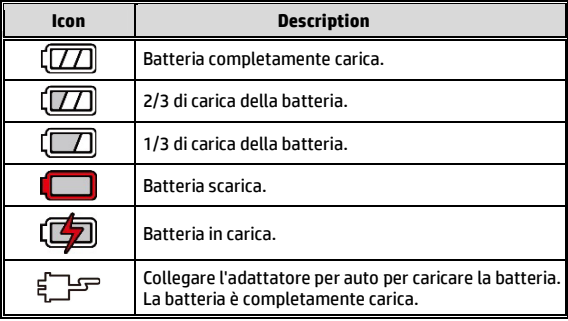

#### **Indicatore di stato della batteria:**

#### **Icona Descrizione :**

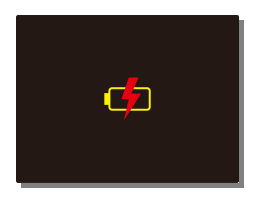

#### **Nota**:

Notare che se la temperatura ambiente raggiunge 45°C o più, l'adattatore per automobile continua a fornire corrente al dispositivo, ma non carica la batteria a ioni di Litio. Questa è una caratteristica degli ioni di Litio e non è un guasto.

## **2.4 Come accendere e spegnere il dispositivo**

### **2.4.1 Accensione e spegnimento automatico**

Una volta avviato il motore del veicolo, il dispositivo si accende automaticamente. Se si abilita la funzione Registrazione automatica, la registrazione si avvia automaticamente all'accensione del dispositivo.

Quando si spegne il motore del veicolo, il videoregistratore salva automaticamente la registrazione e si spegne entro 10 secondi.

**Nota**: Accensione e spegnimento automatici prevedono che la presa sia collegata al motore dell'auto.

### **2.4.2 Accensione e spegnimento manuale**

Per accendere la corrente manualmente, premere il **Pulsante CORRENTE**.

Per spegnere, premere e tenere premuto il **Pulsante CORRENTE** per almeno 1 secondi.

Per azzerare, premere e tenere premuto il **Pulsante CORRENTE** per almeno 8 secondi.

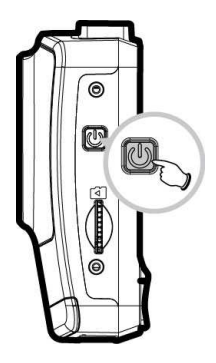

## **2.5 Impostazioni iniziali**

Prima di utilizzare il dispositivo, si consiglia di abilitare la funzione Registrazione automatica e impostare data e ora corretti.

### **2.5.1 Impostazione data e orario**

Per impostare la data e orario corretti, fare nel modo seguente:

- 1. Premere il pulsante  $\implies$  per accedere al menu OSD.
- 2. Premere il pulsante  $\triangle/\blacktriangledown$  per selezionare **Data / Orario** e premere il pulsante  $OK$ .
- 3. Premere il pulsante  $\triangle/\blacktriangledown$  per regolare il valore e premere il pulsante  $\mathsf{OK}\nolimits$  per spostarsi su un altro campo.

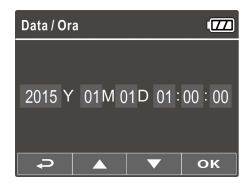

4. Ripetere il passo n. 3 fino a quando l'impostazione della data e orario è completata.

#### **Nota**:

Per garantire la precisione dell'ora del file video, reimpostare data e ora quando la batteria si esaurisce o quando non è in uso per 7 giorni.

## **3 Uso della registrazione per automobile**

## **3.1 Registrazione dei video**

### **3.1.1 Registrazione dei video durante la guida**

Quando si avvia il motore del veicolo, il videoregistratore

si accende automaticamente e si avvia la registrazione.

La registrazione si ferma automaticamente quando si spegne il motore.

#### **Nota**:

In certi veicoli la registrazione continua ancora quando il motore viene spento.

Con alcuni modelli di veicolo, l'accensione e lo spegnimento automatici della videocamera vettura non funzionano perché la presa accendisigari/di alimentazione non è collegata al sistema di accensione.

Per risolvere il problema, eseguire una delle seguenti operazioni:

- Attivare o disattivare manualmente la presa accendisigari/alimentazione, se è possibile nel modello di veicolo.

- Inserire manualmente l'adattatore nella presa per accendere la videocamera per auto e scollegarlo dalla presa per spegnere la videocamera.

- Un file video viene salvato ogni 3 o 5 minuti di registrazione. Se la capacità della scheda di memoria è piena, il file meno recente sulla scheda di memoria viene sovrascritto.

## **3.1.2 Registrazione di emergenza**

Durante la normale registrazione video, premere il tasto  $\overline{OK}$  per avviare la modalità di registrazione di emergenza.

Il messaggio "*Emergenza*" viene immediatamente visualizzato nell'angolo superiore sinistro dello schermo e il file registrato diventa continuo e protetto da sovrascrittura.

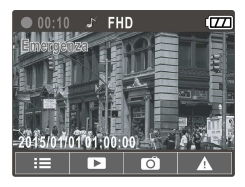

Al termine della registrazione di emergenza, si torna alla modalità di registrazione normale.

#### **Nota**:

1. Se si abilita la funzione Rilevamento collisioni e si rileva una collisione, il videoregistratore attiva automaticamente la funzione di registrazione di emergenza.

2. Il file di registrazione di emergenza viene creato come nuovo file, che viene protetto per evitare la sovrascrittura a seguito della normale registrazione sequenza. Una scheda di memoria da 8 GB (o superiore) è in grado di salvare fino a 10 file video di emergenza. Il messaggio di avviso "I file di emergenza sono pieni" appare sullo schermo quando i file di registrazione di emergenza sono pieni e il file di emergenza meno recente viene eliminato automaticamente quando viene creato un nuovo file di registrazione di emergenza.

## **3.1.3 Lo schermo della registrazione**

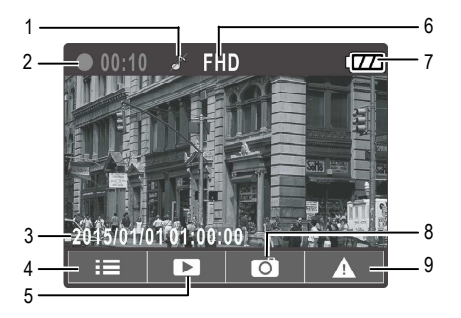

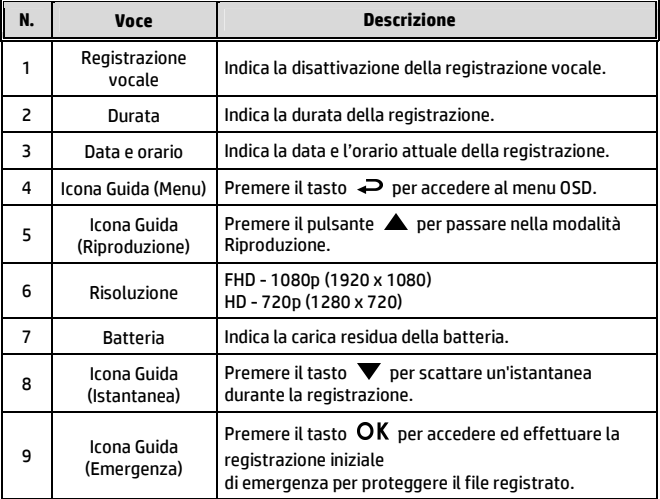

## **3.2 Riproduzione di video e foto**

- 1. Durante la registrazione, premere il tasto  $\triangle$  per cercare il file video e foto desiderato.
- 2. Premere il tasto  $\triangle/\nabla$  per selezionare il file che si desidera sfogliare e premere il pulsante.
- 3. Premere il pulsante  $\triangle/\blacktriangledown$  per selezionare la categoria di file che volete sfogliare e premere il pulsante OK.

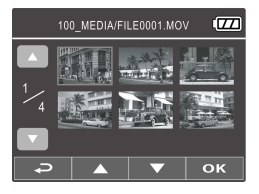

4. Quando l'utente desidera riprodurre il file video di emergenza, verificare il nome file come EMER.

## **3.2.1 Lo schermo della riproduzione**

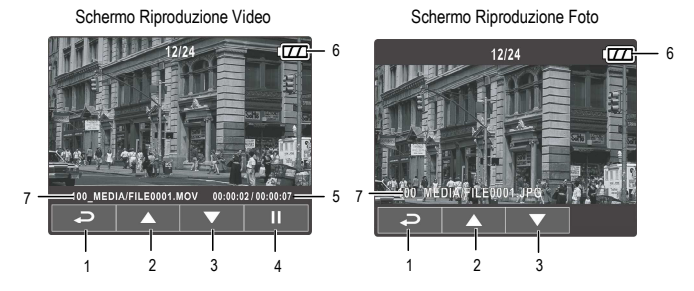

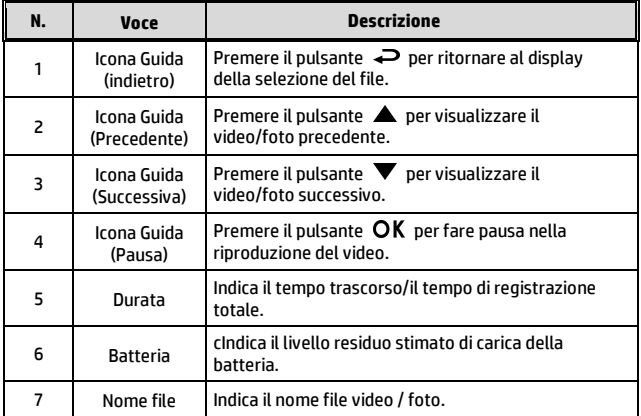

### **3.2.2 Eliminazione dei file**

Per eliminare i file, procedere come segue:

- 1. Se la registrazione è in corso, premere il tasto < per accedere al menu OSD.
- 2. Premere il tasto  $\triangle/\nabla$  per selezionare eliminazione file e premere il pulsante.
- 3. Premere il tasto  $\triangle/\nabla$  per selezionare Elimina uno o Elimina tutto, quindi premere il tasto  $OK.$
- 4. Dopo aver selezionato Elimina uno, premere il tasto  $\triangle/\nabla$  per selezionare quello desiderato, quindi premere il tasto  $OK$ .
- 5. Dopo aver selezionato Elimina tutto, premere il tasto  $\triangle/\blacktriangledown$  per selezionare il file video o immagine da eliminare, quindi selezionare SÌ o NO per eliminare.

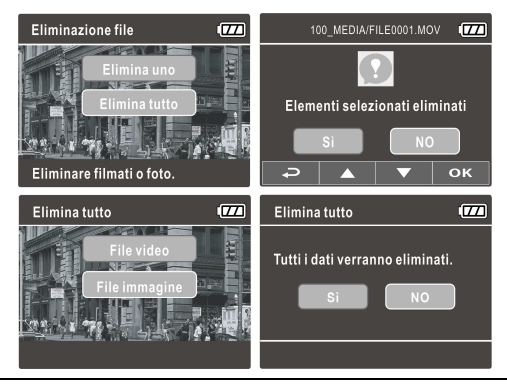

#### **Nota**:

1. I file eliminati non si possono ricuperare. Prima dell'eliminazione, assicuratevi che i file abbiano un backup.

2. Non è possibile eliminare i file di emergenza da questa operazione. Possono essere eliminati inserendo una scheda di memoria nel PC o formattando la scheda di memoria.

# **4 Regolazione delle impostazioni**

## **4.1 Uso del Menu**

Potete personalizzare la registrazione dei video e altre impostazioni generali attraverso i menu mostrati sullo schermo (OSD).

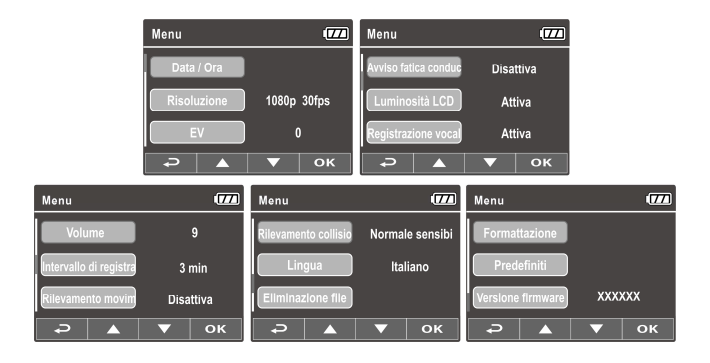

- 1. Se la registrazione è in corso, premere il tasto  $\Rightarrow$  per aprire il menu OSD.
- 2. Premere il pulsante  $\triangle/\blacktriangledown$  per selezionare un'opzione del menu e premere il pulsante  $\overline{OK}$  per accedere al menu selezionato.
- 3. Premere il pulsante  $\triangle / \triangledown$  per selezionare l'impostazione desiderata e premere il pulsante  $OK$  per confermare l'impostazione.
- 4. Premere il tasto per uscire dal menu e tornare alla modalità di registrazione.

## **4.2 Menu ad Albero**

Consultare la tavola seguente per i dettagli sulle voci del menu e le opzioni disponibili del menu.

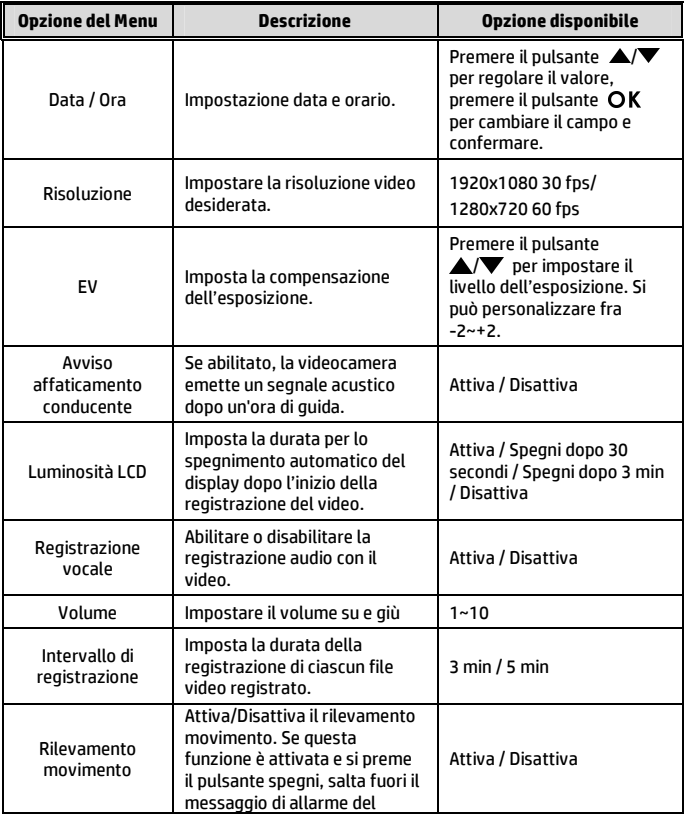

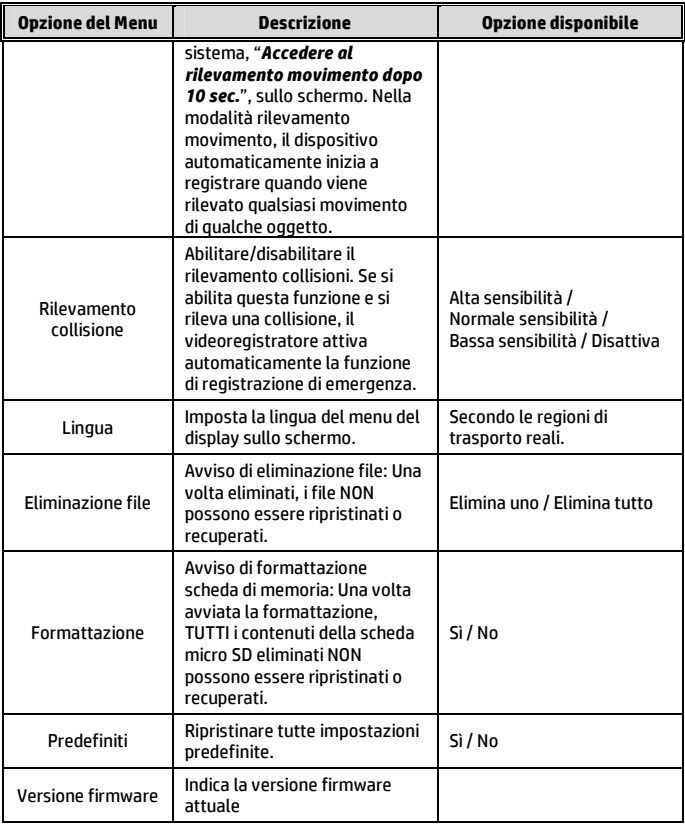

# **5 Istallazione del Software**

- 1. Mettere il CD ROM in dotazione nel lettore CD.
- 2. Se il CD non viene eseguito automaticamente, usare Windows File Manager per eseguire il file **Install\_CD.exe** nel CD.

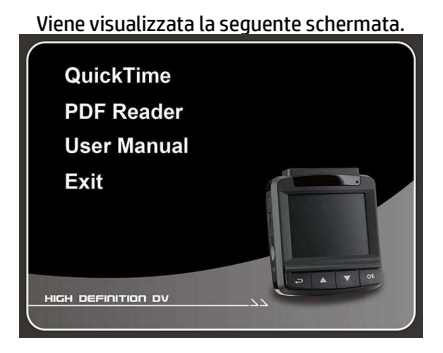

3. Selezionare la voce di [Menu] desiderata per avviare la procedura di installazione in base alle istruzioni sullo schermo.

# **6 Specificazioni**

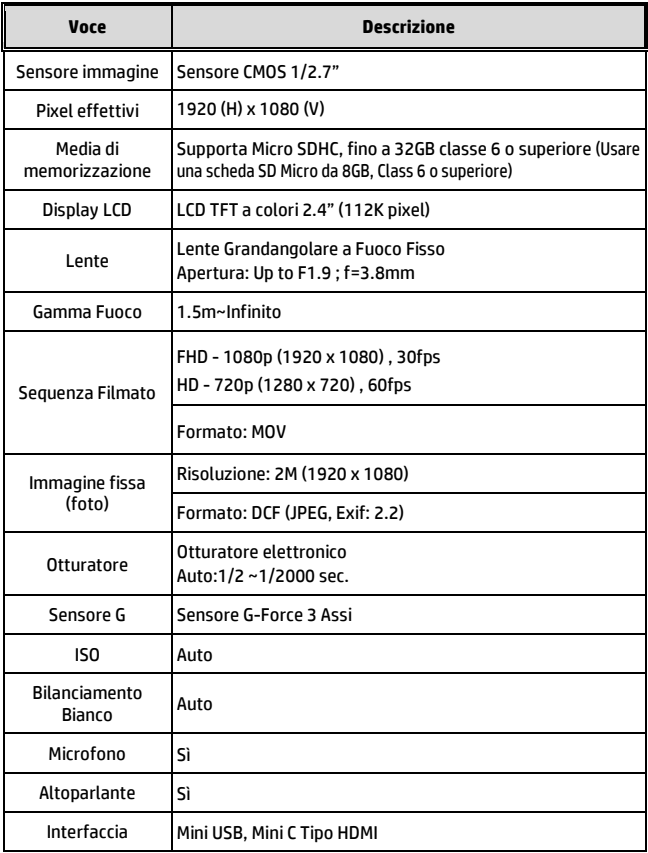

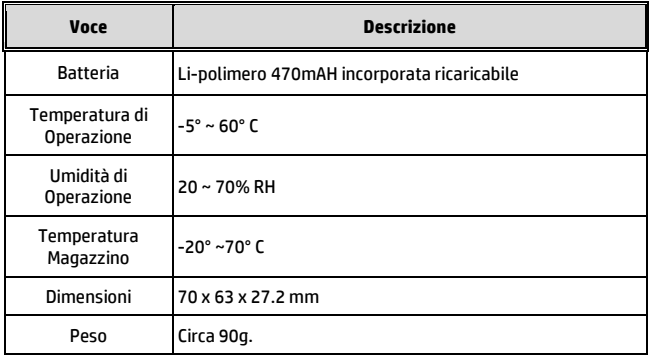